# **SIG PEMETAAN JENIS HAK ATAS TANAH**

Noventina Situmorang, Arif Basofi, Ira Prasetyaningrum Politeknik Elektronika Negeri Surabaya Institut Teknologi Sepuluh Nopember (ITS) Surabaya Kampus ITS keputih Sukolilo Surabaya Email : [noven@student.eepis-its.edu](mailto:novent@student.eepis-its.edu)

# **Abstrak**

Pada proyek akhir ini dibangun aplikasi mobile SIG Pemetaan Jenis Hak Atas Tanah berbasis J2ME. Saat ini untuk mengetahui informasi dari suatu bidang tanah maka harus datang terlebih dahulu ke instansi yang bersangkutan, maka dengan membangun aplikasi yang berbasis mobile ini akan sangat membantu. Pada aplikasi ini user dapat melakukan pencarian informasi dengan memasukkan NIB(Nomer Identitas Bidang Tanah) atau dengan memilih posisi bidang tanah pada peta, maka aplikasi ini akan memberikan informasi yang diinginkan. Untuk mendapatkan informasi akan lebih muda, cepat dan efisien.

### **1. PENDAHULUAN**

Setiap bidang tanah yang berada di wilayah Indonesia memiliki jenis hak atas tanah yang berbeda – beda termasuk didalamnya bidang tanah yang berada di wilayah Surabaya. Jenis hak atas tanah yang ada pada suatu bidang tanah diberikan dan diatur menurut undang – undang yang mengatur hal tersebut. Pemerintah maupun masyarakat umum pada saat tertentu membutuhkan untuk mengetahui informasi bidang tanah tersebut baik untuk penertiban (pemerintah) ataupun untuk keperluan lain misalnya saat ingin membeli suatu bidang tanah (masyarakat).

Saat ini untuk mengetahui informasi jenis hak atas tanah pada suatu bidangan belum tersedia media yang mampu mengidentifikasi bidang tanah dan memberikan informasi secara efektif dan mudah. Sehingga saat masyarakat membutuhkan informasi tersebut, maka untuk mendapatkannya para pencari informasi harus datang terlebih dahulu ke Badan Pertanahan Nasional wilayah surabaya atau instansi – instansi lain yang terkait dan yang berwenang. Hal ini menyebabkan masyarakat dan pihak yang membutuhkan identifikasi bidang tanah kesulitan, dikarenakan biasanya penyedia informasi buka pada jam – jam kerja.

Badan pertanahan nasional telah membangun Sistem Informasi Geografis Pemetaaan Jenis Bidang Tanah yang berbasis web dan telah diimplementasikan di kantor – kantor Badan Pertanahan seluruh Indonesia Sistem ini dibangun dengan AutoCad, yang diintegrasikan dengan database Oracle dan PHP.

### **2. METODOLOGI**

Aplikasi "Sistem Informasi Geografis Pemetaan Jenis Hak Atas Tanah di Wilayah Surabaya dengan daerah studi kasus : Kecamatan Ketintang " merupakan aplikasi yang di bangun untuk perangkat *mobile* yang mendukung teknologi *java* di dalamnya*.* Jadi aplikasi ini akan menyediakan layanan informasi yang dapat di

akses dengan mudah dan relatif lebih cepat yang di akibatkan karena berbasis *mobile* tadi.

Berikut desain arsitektur Aplikasi Sistem Mitigasi Banjir berbasis Mobile :

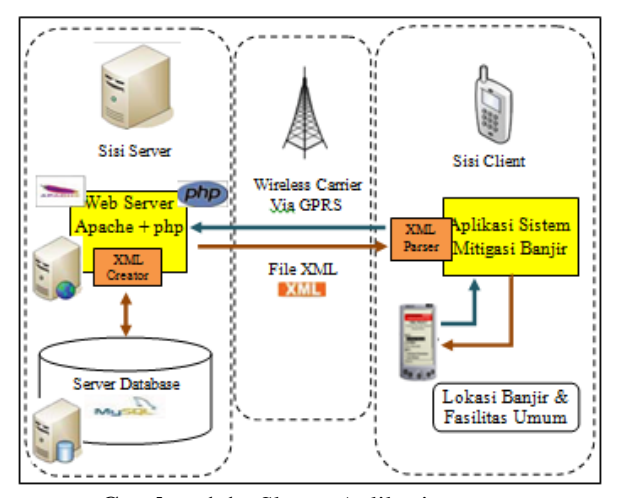

**Gambar 1.1 -** Skema Aplikasi secara umum

Secara arsitektur pada aplikasi terdapat sisi *client* dan *server* dengan media perantara wireless carrier yaitu GPRS/3G.

Aplikasi *client* dibangun dengan menggunakan teknologi *J2ME.* Istilah dari aplikasi *client* ini biasa disebut dengan *MIDlet. MIDlet* sendiri hanya terbatas pada penanganan *user interface* dan melakukan koneksi ke *server* , yang dalam hal ini melakukan permintaan terhadap layanan HTTP yang terdapat di *server.*

Sedangkan aplikasi pada sisi *server* dibangun dengan dua komponen utama, yaitu basisdata server, dan web server. Untuk webserver akan dibangun dengan PHP dimana nantinya utuk permintaan data

yang dilakukan *clien* akan dipanggil melalui alamat web file php yang melakukan operasi pengambilan data dari data base dan mengembalikannya berupa data kepada clien. Sedangkan untuk melakukan koneksi jaringan client ke server digunakan Apache. Pada web *server* ini berfungsi untuk melayani beberapa request informasi dari pihak *client.*

Selain *web server,* juga terdapat basisdata *server*  yang akan menyimpan data-data informasi yang digunakan untuk diakases oleh pihak *client* maupun aplikasi web. Basisdata yang digunakan pada sisi *server* adalah MySQL.

# **3. PERANCANGAN DAN PEMBUATAN APLIKASI**

#### **3.1 Proses Pengerjaan**

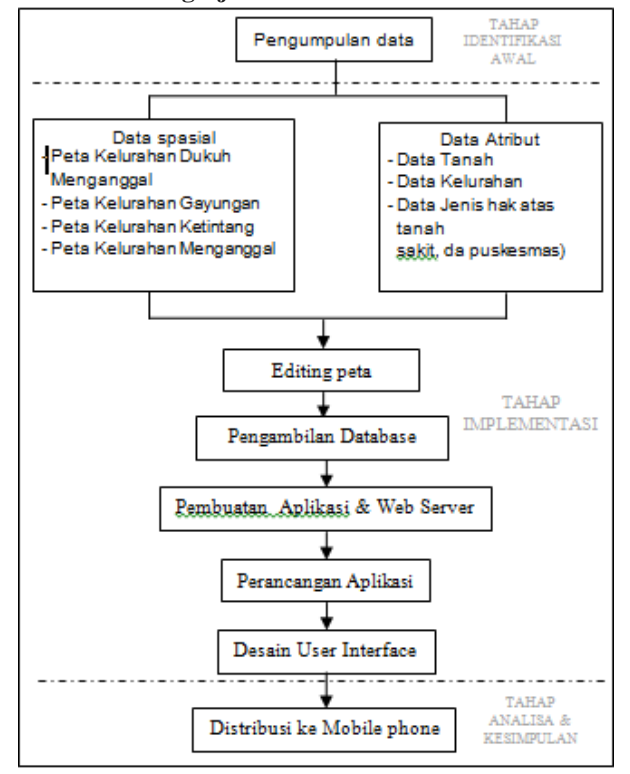

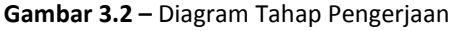

### **3.1.1 Pengumpulan Data**

Informasi umum mengenai informasi yang terdapat pada bidang tanah diperoleh dari institusi terkait yaitu kantor Badan Pertanahan Nasional Surabaya I (karena daerah yang dijadikan studi kasus merupakan lingkup kerja dari kantor tersebut).

Data – data yang dibutuhkan adalah berupa data spasial atau peta wilayah dan data atribut pendukung. Data – data tersebut meliputi :

1. Peta Kecamatan Gayungan yang terdiri dari : kelurahan Dukuh Menanggal, Kelurahan Gayungan, Kelurahan Ketintang, Kelurahan Menanggal.

- 2. Data atribut/tambahan, meliputi:
	- Data Tanah
	- Data Kelurahan

#### **3.1.2 Tahap Implementasi**

Data spasial yang digunakan pada aplikasi ini adalah peta Kecamatan Gayungan yang terdiri dari : kelurahan Dukuh Menanggal, Kelurahan Gayungan, Kelurahan Ketintang, Kelurahan Menanggal yang di peroleh dari kantor pemerintahan Badan Pertanahan Nasional Surabaya

#### **3.1.3 Pembuatan Database**

Pada perancangan aplikasi ini, diperlukan sebuah sistem basisdata/database server yang nantinya akan diintegrasikan dengan aplikasi server yang ada. Data non spasial merupakan keterangan dari data spasial yang telah didigitasi sebelumnya. Data non spasial ini disimpan dalam suatu tabel dengan field sesuai yang berisi informasi yang akan disampaikan. Sebelumnya dilakukan pengumpulan data yang nantinya akan dijadikan basis data sehingga dapat memberikan informasi atau keterangan yang diperlukan

Tabel yang digunakan untuk aplikasi ini adalah Tabel Data Tanah, Tabel Kelurahan, Tabel Jenis Hak atas tanah, dan Tabel jenis Proses pembuatan hak.

### **3.1.4 Blok Diagram Aplikasi / Flow Chart**

Aplikasi ini dimulai dari *start*, kemudian akan menampilkan *splash Screen. Splash screen*  secara otomatis akan di direct ke *menu Utama*  setelah beberapa detik. Menu utama ini terdiri dari beberapa menu, yaitu *Ketintang, Cari Lokasi, Bantuan,* dan *Tentang Aplikasi.* Diagram flow chart dari aplikasi ini bisa dilihat pada gambar

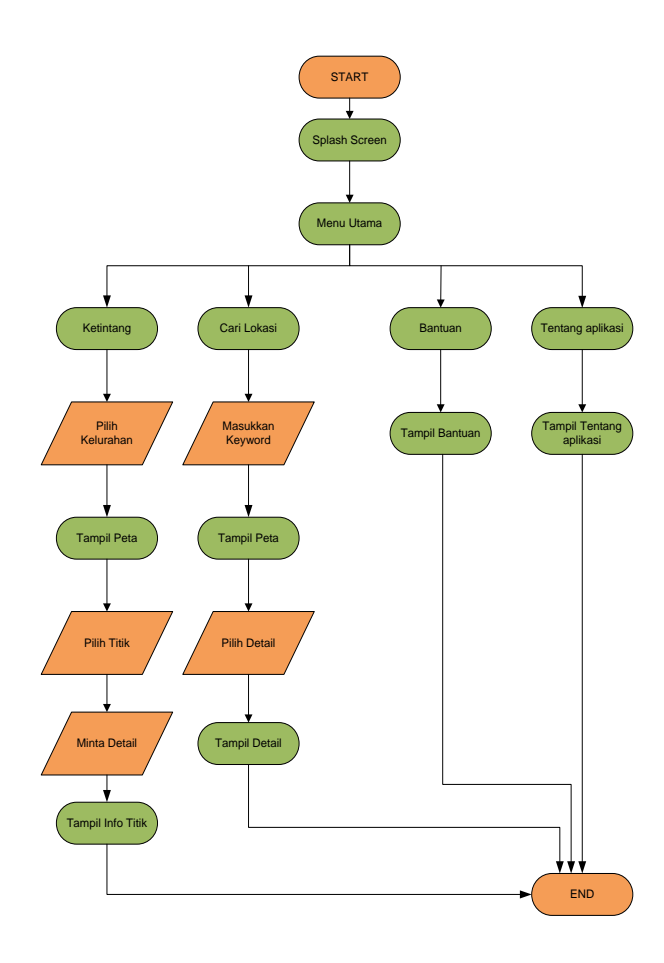

# **4. PENGUJIAN DAN ANALISA 4.1 Web Server**

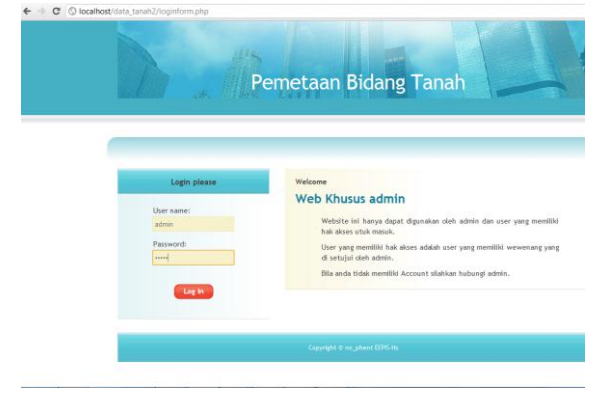

**Gambar 3.18 –** Halaman Login

Halaman ini akan muncul ketika User pertama kali masuk atau belum login.

 Jika Username dan password yang dimasukkan salah maka akan muncul halaman *re-Login* yang akan ke-direct ke halaman Login.

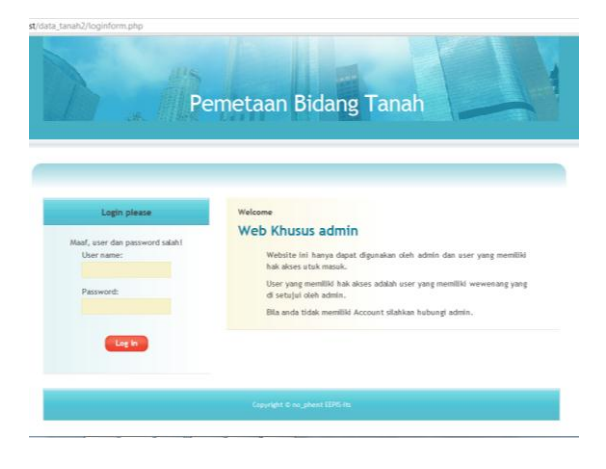

**Gambar 3.19 –** Halaman re-Login

 Jika Username dan password yang dimasukkan benar maka akan muncul halaman *Login Sukses* yang akan ke-direct ke halaman utama admin.

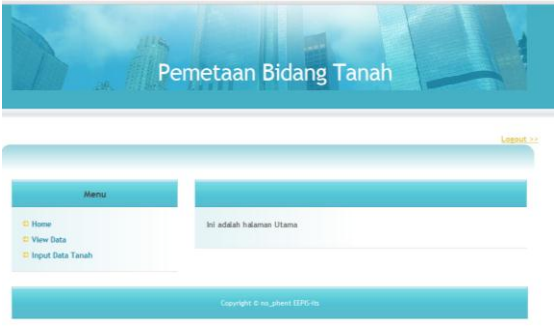

**Gambar 3.21 –** Halaman Utama Admin

Halaman Admin, memiliki beberapa menu, yaitu:

1. **View Data**

|                |                    | /data_tanah2/view.php |              |            |                                      |            |           |        |                     |
|----------------|--------------------|-----------------------|--------------|------------|--------------------------------------|------------|-----------|--------|---------------------|
|                |                    | 48                    |              |            | Pemetaan Bidang Tanah                |            |           |        |                     |
|                | Back to input data |                       |              |            |                                      |            |           |        |                     |
|                |                    |                       |              |            |                                      |            |           |        |                     |
|                |                    |                       |              |            |                                      | Data Tanah |           |        |                     |
| 10             | NIB                | No. Hair              |              | Tanggal    | <b>Alamat</b>                        | Kaluratian | Protec    | tions  | Pamagang Hak        |
|                |                    | 2065 12.01.23.01.000  | <b>HGR</b>   | 01/01/1900 | <b>GAYUNGAN</b><br><b>BARAT II</b>   | Gayungan   | Konversi  | 6,580  | suprapto            |
| $\overline{z}$ |                    | 1316 12.01.23.01.000  | <b>ANZIS</b> | 01/01/1900 | GAYUNGAN IL/21<br>Desa               | Gayungan   | Kon versi | 25.750 | prawiro             |
| ä              |                    | 1141 12.01.23.01.000  | <b>HGB</b>   | 01/01/1900 | <b>GAYUNGSARI VIII</b>               | Gayungan   | Konversi  | 10,500 | susanto bin darjim  |
|                |                    | 2161 12.01.23.01.000  | HGB          | 01/01/1984 | <b>GAYUNGSARI VIII</b>               | Gayungan   | Konversi  | 637    | tol.um              |
| 5              |                    | 2327 12.01.23.01.000  | Pakoś        | 01/02/1974 | <b>MENANGGAL</b><br><b>BLOK MGE/</b> | Menanggal  | Konversl  | 88.720 | PDAM                |
| $\tilde{n}$    |                    | 2328 12.01.23.01.000  | <b>HGR</b>   | 01/02/1974 | 0 Desa/Kel.<br>MENANGGA              | Menanggal  | Konversi  | 6,430  | DJ MoIN BIN ToLIMIN |
| 7              |                    | 3690 12.01.23.01.000  | <b>MISK</b>  | 01/02/1974 | A YANI NO.66<br>and the country.     | Ketintang  | Konversi  | 1.049  | sosanti             |

**Gambar 3.22 –** Halaman View Data

2. **Input Data** : Menampilkan form untuk menambahkan data baru kedalam tabel database.

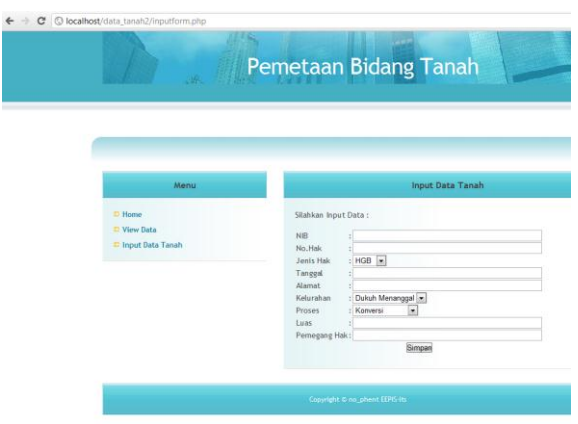

**Gambar 3.23 –** Halaman Input Data

## **3.1.5 Aplikasi Client**

Aplikasi ini yang akan melakukan akses informasi lokasi tentang banjir dari database MySQL yang dipasang di server.

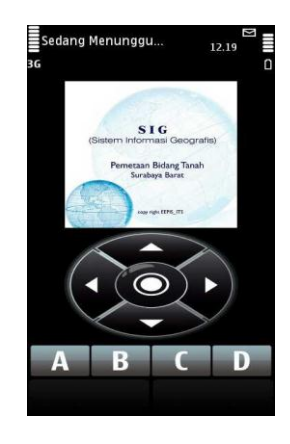

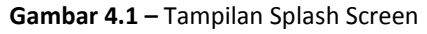

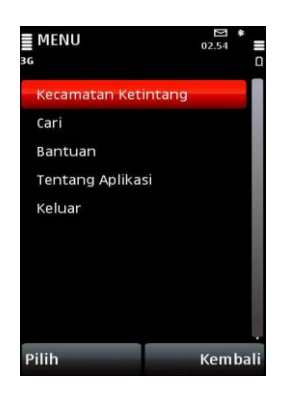

**Gambar 4.2 –** Tampilan Menu Utama

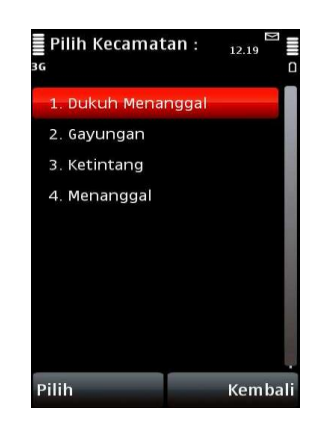

**Gambar 4.3 –** Tampilan sub Menu Kecamatan Ketintang

Dari percobaan dengan handphone nokia 5100 ini peta baik saat diperkecil maupun diperbesar dapat ditampilkan walaupun pada saat perbesar membutuhkan waktu yang agak lama dalam menggerakkan kursor.

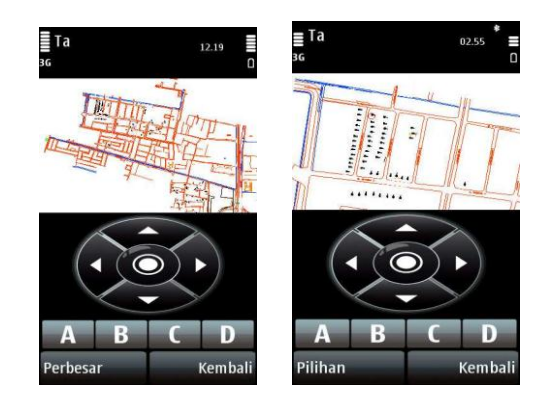

**Gambar 4.4 –** Tampilan Menu Sub menu *(a) interface menu Perkecil (b) interface menu Perbesar dan pencarian*

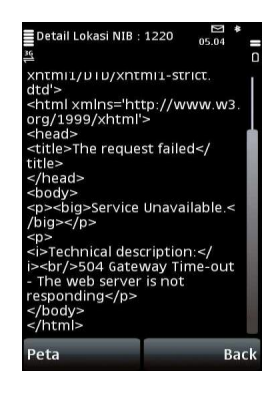

**Gambar 4.5 –** Tampilan Menu Sub menu *(a) interface menu Perkecil (b) interface menu Perbesar dan pencarian*

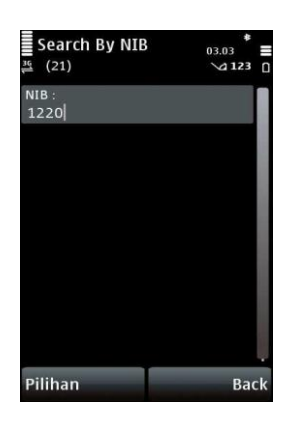

**Gambar 4.6 –** Memasukkan NIB

Hasil untuk memilih pencarian lokasi kategori berdasarkan lokasi NIB dapat dilihat pada gambar berikut :

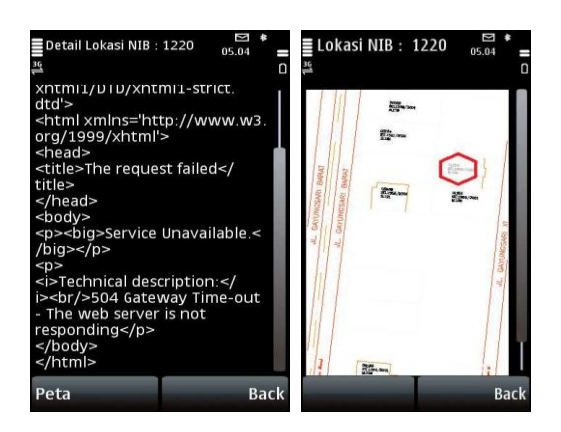

**Gambar 4.7 –** Tampilan *Detail lokasi Peta*

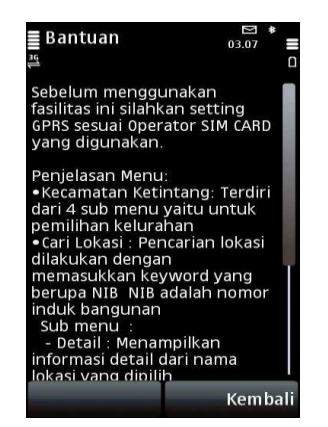

**Gambar 4.8 –** Tampilan Menu Bantuan

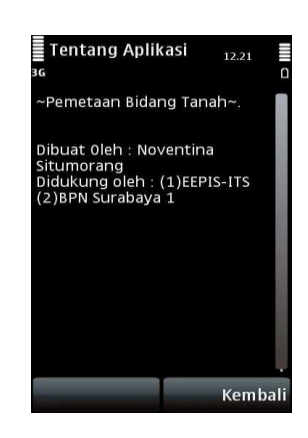

1. Tentang Aplikasi Menu ini menampilkan form tentang aplikasi ini.

#### **4.1 Analisa Program**

Dari hasil pengujian yang telah dilakukan dapat dilihat bahwa secara keseluruhan aplikasi J2ME dapat berjalan dengan baik pada sisi server maupun client. Aplikasi J2ME yang dibangun adalah aplikasi yang berbasis client dan server, dimana semua proses update, pengaksesan database, semuanya berlangsung pada server, sedangkan pada pihak client dalam hal ini user hanya menjalankan aplikasi yang sebelumnya telah terinstall.

Pada sisi server, perangkat lunak MySQL, dan PHP dapat bekerja dengan baik dalam memvisualisasikan data-data non-spasial yang berasal dari database MySQL. Di sisi client, proses loading halaman-halaman yang menampilkan visualisasi peta sedikit lambat. Hal ini dimungkinkan karena sibuknya server atau karena pengaruh operator provider tertentu yang digunakan.

Berikut tabel percobaan yang dilakukan :

### **Tabel 4.1** Tabel Pembanding

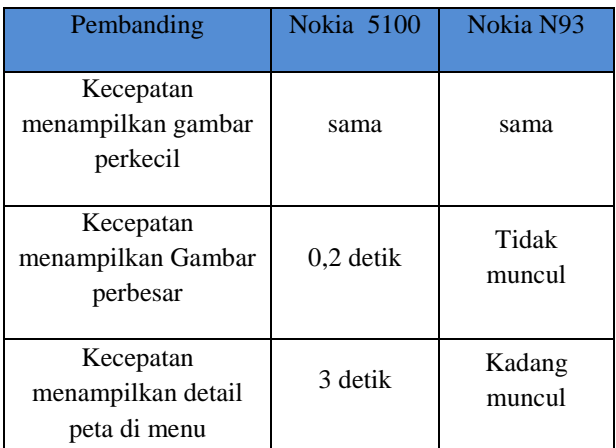

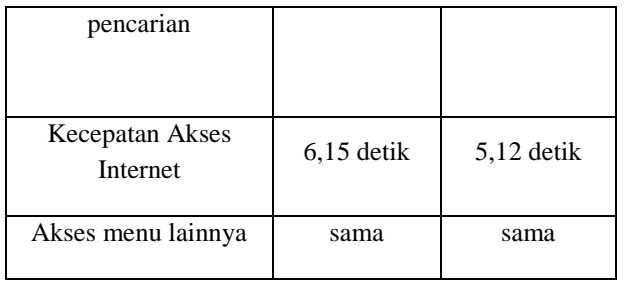

## **5. KESIMPULAN**

Berdasarkan hasil pengujian dan analisa yang telah di bahas pada bab sebelumnya maka dapat diberikan beberapa kesimpulan sebagai berikut :

- 1. Informasi yang ditampilkan berupa informasi yang terdapat pada suatu bidang tanah.
- 2. User dapat melakukan pencarian dengan memasukkan *keyword* yaitu NIB (Nomor Identitas Bangunan) atau dengan memilih peta secara langsung.
- 3. Informasi bidang tanah yang di tampilkan yaitu : NIB (Nomor Identitas Bangunan), Nomor hak, Jenis hak, tanggal pembuatan sertifikat,Alamat, kelurahan, proses pembuatan sertifikat, luuas tanah dan nama pemegang hak tanah.
- 4. Dalam pembuatan aplikasi ini tidak dapat dilakukan proses update data spatial secara langsung. Hal ini dikarenakan adanya data spasial yang membutuhkan beberapa proses sebelum ditampilkan.

# **6. DAFTAR PUSTAKA**

- [1.] Zhan-feng Shen, Jian-cheng Luo. *Mobile Target Information Management Plate*. http://www2.ccw.com.cn, 2006.7
- [2.] Prahasta, Eddy. 2007. "*Membangun Aplikasi Web Based GIS dengan MapServer".*  Informatika Bandung: Bandung.
- [3.] Pramestyo, Anggandanu Dwi. 2007. "*Panduan Navigasi Informasi Kampus ITB dengan Menggunakan Teknologi J2M".* Bandung : Teknik Elektro, Sekolah Teknik Elektro dan Informatika ITB.
- [4.] Raharjo, Budi dkk. 2007. *Tuntunan Pemrograman Java untuk handphone.*  Informatika Bandung: Bandung.

[5.] Riyanto, Suprapto, Hendi Indelarko. 2008. *Tuntunan Praktis Pengembangan Aplikasi Manajemen Databasedengan Java 2(SE/ME/EE).* Gava Media: Jogjakarta